# Project 5: Code Generation

# **Contents**

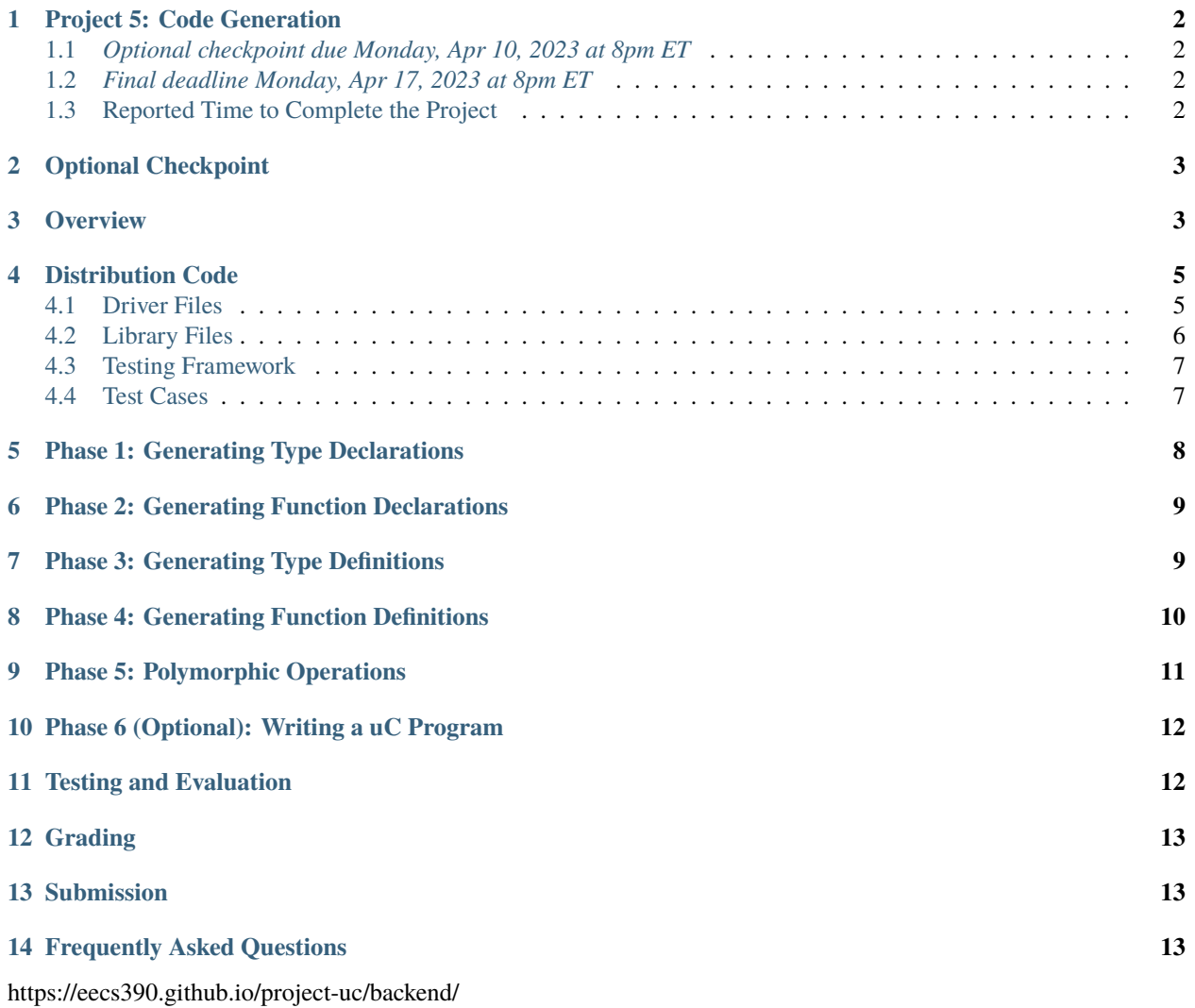

# <span id="page-1-0"></span>**1 Project 5: Code Generation**

#### <span id="page-1-1"></span>**1.1** *Optional checkpoint due Monday, Apr 10, 2023 at 8pm ET*

#### <span id="page-1-2"></span>**1.2** *Final deadline Monday, Apr 17, 2023 at 8pm ET*

In this project, you will implement a code generator for uC, a small language in the C family. The main purpose of this project is to gain an understanding of metaprogramming, how one language can be translated into another, and to get practice with using macros and templates. A secondary goal is to gain experience working with an existing code base, with complex code written by someone else.

This project relies on the the first two phases of the semantic analyzer you implemented for uC in Project 4. We will only be testing this project with uC code that is semantically correct, so the later semantic analysis phases will be disabled. You will need to start with your Project 4 implementation as a basis, and we will only be providing distribution code for files that are different from or in addition to Project 4.

Since this project reuses code from Project 4, if you choose to work in a different partnership than for Project 4, **you must start from a fresh copy of the Project 4 starter files**. You will then need to reimplement the first two phases of Project 4 before proceeding with this project.

Please see the syllabus for partnership rules. As a reminder, you may not share any part of your solution outside of your partnership. This includes both code and test cases.

The project is divided into multiple phases that are described below.

#### <span id="page-1-3"></span>**1.3 Reported Time to Complete the Project**

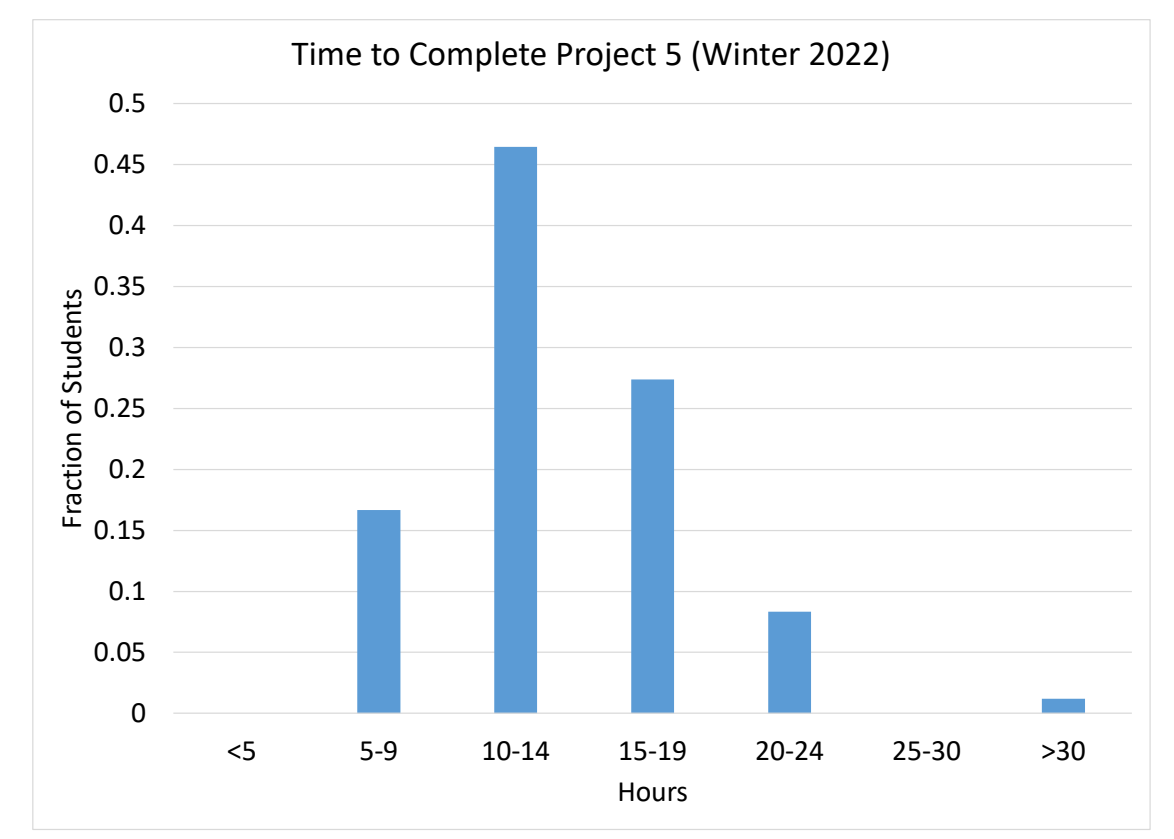

The following is the time students reported they spent on the project in Winter 2022.

These data are for planning purposes only. We do not consider the exact time spent on the project to be reflective of anyone's learning or ability. Rather, completing the project regardless of how much time it takes is what is important to achieve the learning goals of the project.

# <span id="page-2-0"></span>**2 Optional Checkpoint**

The checkpoint consists of achieving at least 30% of the points on the public and private test cases before the checkpoint deadline. Your grade for the checkpoint will be computed as the better of:

- $min(0.3, score)/0.3$ , where *score* is the fraction of autograded points earned by your best submission before the checkpoint deadline.
- $\bullet$  final Score, where final Score is the fraction of autograded points earned by your best submission before the final deadline.

Thus, completing the checkpoint is **optional**. However, doing it will work to your benefit, since you can guarantee full credit on the 20% of the project points dedicated to the checkpoint.

## <span id="page-2-1"></span>**3 Overview**

In Project 4, you implemented a semantic analyzer for uC, which performed multiple analysis phases over a source program. Your main task in Project 5 is to implement the final code-generation phase, which will generate C++ code from an abstract syntax tree (AST). Since the compiler is generating C++ code rather than machine code, it is a *sourceto-source* compiler.

As an example, consider the following uC program:

```
void main(string[] args)() {
  println("Hello world!");
}
```
This can be translated into the following C++ code (which, modulo some minor spacing, is the actual code produced by the staff solution to this project):

```
#include "defs.hpp"
#include "ref.hpp"
#include "array.hpp"
#include "library.hpp"
#include "expr.hpp"
namespace uc {
 // Forward type declarations
 // Forward function declarations
 UC_PRIMITIVE(void)
    UC_FUNCTION(main)(UC_ARRAY(UC_PRIMITIVE(string)) UC_VAR(args));
  // Full type definitions
  // Full function definitions
```
(continues on next page)

(continued from previous page)

```
UC_PRIMITIVE(void)
     UC_FUNCTION(main)(UC_ARRAY(UC_PRIMITIVE(string)) UC_VAR(args)) {
    {
      UC_FUNCTION(println)("Hello world!"s);
    }
  }
} // namespace uc
int main(int argc, char **argv) {
 uc::UC_ARRAY(uc::UC_PRIMITIVE(string)) args =
    uc::uc_make_array_of<uc::UC_PRIMITIVE(string)>();
  for (int i = 1; i < argc; i++) {
   uc::uc_array_push(args, uc::UC_PRIMITIVE(string)(argv[i]));
  }
  uc::UC_FUNCTION(main)(args);
  return 0;
}
```
First, there are some includes of library files written in C++, which define built-in uC functions and types as well as macros and templates to be used by the generated code. The generated code itself is placed in the uc namespace to avoid clashing with other code. Forward declarations of types and functions come first, allowing them to be used before their definition as required by uC. Then there are full type and function definitions. The generated code uses macros to *mangle* names into identifiers that will not clash with C++ names or with each other, in the case of names belonging to different categories. Finally, a C++ main() function converts command-line arguments into the format expected by uC and calls the uC main() function.

The compiler is run as follows to generate C++ code:

\$ python3 ucc.py -C <source file>

This parses the source file, runs the first two semantic analysis phases, and generates C++ code and saves it to a file. You can then compile the resulting C++ code as follows:

\$ g++ --std=c++17 -I. -o <executable> <generated file>

The -I. argument tells g++ to search the current directory for header files and is necessary if the generated file is not in the current directory.

For the example above, we can run:

```
$ python3 ucc.py -C tests/hello.uc
$ g++ --std=c++17 -I. -o hello.exe tests/hello.cpp
$ ./hello.exe
Hello world!
```
The compiler implementation is divided into several Python and C++ files, described below.

## <span id="page-4-0"></span>**4 Distribution Code**

Use the following commands to download and unpack the distribution code:

```
$ wget https://eecs390.github.io/project-uc/backend/starter-files.tar.gz
$ tar xzf starter-files.tar.gz
```
Start by looking over the distribution code, which consists of the following files:

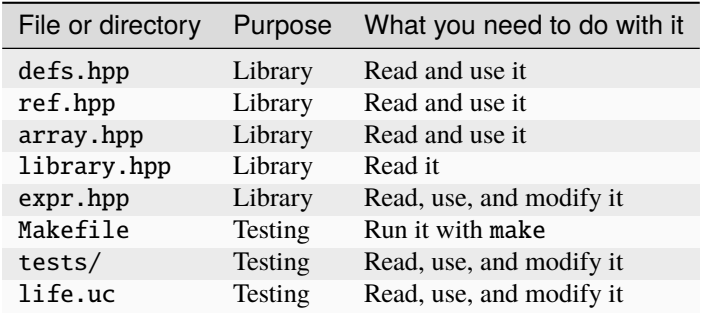

You will also need to use and modify your code from Project 4. You will specifically need to modify ucbase.py, ucstmt.py, and ucexpr.py. You will also need to modify the ucbackend.py file included in the Project 4 distribution.

#### <span id="page-4-1"></span>**4.1 Driver Files**

The top-level entry point of the compiler is  $ucc.py$ . It opens the given uC source file, invokes the parser to produce an AST, and then invokes each of the compiler phases on the AST. If the -S command-line argument is present, it only performs semantic analysis on the AST without any code generation. Otherwise, if the -C argument is present, it disables all but the first two semantic-analysis phases and invokes the code-generation phases on the AST to generate C++ code to a file.

The interface for the backend compiler phases is defined in ucbackend.py. If all backend phases are enabled, the distribution code calls gen\_header() to generate the header for a generated program, which includes library files and opens the uc namespace. Then each backend phase is invoked in turn:

- 1. gen\_type\_decls(), which is responsible for generating forward declarations for each user-defined type
- 2. gen\_function\_decls(), which generates forward declarations for each user-defined function
- 3. gen\_type\_defs(), which produces definitions for each user-defined type
- 4. gen\_function\_defs(), which is responsible for producing definitions for each user-defined function

Then the distribution code calls  $gen\_footer()$ , which closes the uc namespace and generates a  $C++$  main() function that calls the uC main(). You will need to place your code for invoking code generation on the AST within the top-level functions for each phase.

The ucc.py driver also provides a --backend-phase command-line argument to limit which backend phases run. For example, invoking ucc.py with --backend-phase=3 runs only Phases 1 through 3 of the backend, without calling gen\_header() or gen\_footer(). Our *[testing framework](#page-6-0)* makes use of this to test the early phases of code generation.

Unlike in Project 4, it is up to you how to structure your code for code generation. You may add whatever member functions you need to ASTNode, and then call them from the top-level functions for each phase.

A PhaseContext object, defined in uccontext.py, provides a print() method to print to an output file. The distribution code sets the output file appropriately for code generation, and you should use a context's print method

when generating code. If the optional argument indent=True is given, it prepends the output with the context's current indentation string. At the beginning of code generation, indentation is set to two spaces. You may wish to change the indentation level at various points to produce more readable output code.

All arguments to a context's print() method other than indent are passed on to the standard, top-level print() function. The following are some combinations of indentation and line endings that can be accomplished with a call to print() on a context ctx:

- ctx.print(args): print arguments to the output file, with a trailing newline
- ctx.print(args, end=''): print arguments to the output file, but without a trailing newline
- ctx.print(args, indent=True): print the current indentation followed by the arguments to the output file, with a trailing newline
- ctx.print(args, indent=True, end=''): print the current indentation followed by the arguments to the output file, but without a trailing newline

We recommend using [Python 3 string formatting](https://docs.python.org/3/library/string.html#formatstrings) or Python 3.6 [f-strings](https://docs.python.org/3/reference/lexical_analysis.html#f-strings) to construct output text.

#### <span id="page-5-0"></span>**4.2 Library Files**

The header files provided in the distribution are C++ library files that are included in a generated uC program. They implement useful macros and templates that can be used by the code generator, as well as definitions for built-in uC types and functions. The preamble code generated by ucbackend.code\_gen() includes the library headers from the output C++ file.

The most basic macro definitions are in defs.hpp. It defines *name-mangling* macros that convert uC names to distinct C++ names. These are:

- UC\_PRIMITIVE: mangles the name of a primitive type
- UC\_TYPEDEF: mangles the name of a user-defined type, as used when generating the struct definition of the type
- UC\_REFERENCE: mangles the name of a user-defined type and wraps it in a uc\_reference, providing the reference semantics required for user-defined types
- UC\_ARRAY: denotes an array of the given element type, which must itself already be mangled
- UC\_FUNCTION: mangles the name of a function
- UC\_VAR: mangles the name of a variable

Make sure to apply the appropriate macro when generating code for one of the entities above. Within the uC compiler, Type and Function objects define a mangle() method that you can use.

The library file ref.hpp defines a uc\_reference template that implements reference semantics, as well as memory management using reference counting. It uses  $std:$ : shared\_ptr in order to perform the latter. Except for constructing a null reference, you will not have to create a uc\_reference object directly in the compiler. Instead, use the uc\_construct() function template to allocate an object and wrap it in a reference. You will need to explicitly instantiate the template, such as uc\_construct<UC\_REFERENCE(foo)>(...). To construct a null reference of a specific type, use the default constructor for a uc\_reference of the appropriate type.

The file array.hpp implements operations on arrays. An array can be constructed with the uc\_construct() function template defined in ref.hpp, explicitly instantiated with the array's type. The templates uc\_array\_length(), uc\_array\_push(), uc\_array\_pop(), and uc\_array\_index() in array.hpp implement the corresponding array operations.

The file library.hpp defines the appropriate aliases for primitive types as well as the built-in library functions. You will not have to use any of these directly.

The file expr. hpp provides a definition for the  $uc_id()$  function template, and it is also intended to implement function overloads for the polymorphic operations in Phase 5. You will need to fill in the code for expr.hpp and use it when generating code for the polymorphic operations. The uc\_length\_field() function template obtains the length field from a user-defined uC object. You will need to add one or more overloads for obtaining the length field from an array. The uc\_add() overloads should add two items together. You will need to provide overloads for the combinations of types that may be added in uC. Do not repeat code; use function templates where possible.

#### <span id="page-6-0"></span>**4.3 Testing Framework**

A basic testing framework is implemented in the Makefile. There are separate targets for each of the phases:

- 1. make phase1: Run only Phase 1 of code generation. Compile the output with a provided \*\_phase1.cpp test file using  $g_{++}$  -c, so that  $g_{++}$  does not attempt to link the resulting object file.
- 2. make phase2: Run Phases 1 and 2 of code generation. Compile the output with a provided \*\_phase2.cpp test file using  $q_{++}$  -c.
- 3. make phase3: Run up to Phase 3 of code generation. Compile the output with a provided \*\_phase3.cpp test file using g++, producing an executable. Run the resulting executable.
- 4. make phase4: Run all phases of code generation on tests that only require up to Phase 4. Compile the output using g++, producing an executable. Run the resulting executable with command-line arguments 20 10 5 2, save the output to a file with extension .run, and compare against the expected output in the .run.correct file.
- 5. make phase5: Run all phases of code generation on tests that require up to Phase 5. Compile the output using g++, producing an executable. Run the resulting executable with command-line arguments 20 10 5 2 and compare the results to the expected output.

You may need to change the value of the PYTHON and CXX variables if the Python executable is not in the path or not called python3, or if you want to use a different C++ compiler. You can do so from the command line:

\$ make PYTHON=<your python here> CXX=<your C++ compiler here> ...

#### <span id="page-6-1"></span>**4.4 Test Cases**

The following basic test cases are provided in the tests directory, with output from running the resulting executable.

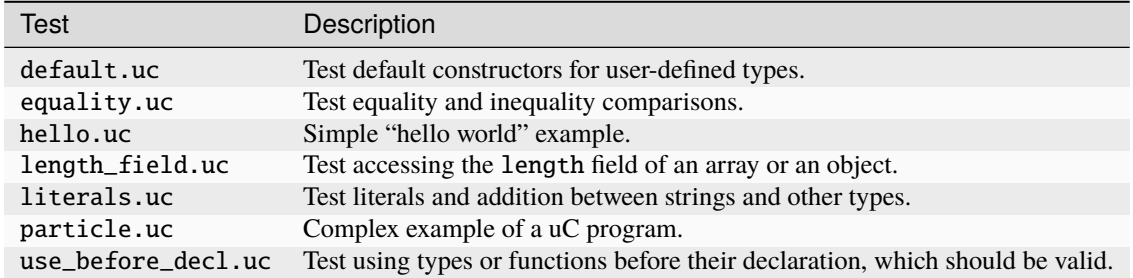

These are only a limited set of test cases. You will need to write extensive test cases of your own to ensure your compiler is correct.

You will not be able to directly compile the generated C++ code from a uC program until you complete Phase 4, since you will need to be able to generate the uC main() function. However, for each test case, we provide phase-specific test files in the form of  $\langle \texttt{test}\rangle$ -phase $\{1,2,3\}$ .cpp. These files directly test the functionality required up to the associated phase. For Phases 1 and 2, they ensure that the generated declarations are correct. For Phase 3, the test files

determine whether or not type definitions are correct. Use the provided Makefile to run these tests, as described in *[Testing Framework](#page-6-0)*.

You may find it useful to examine the generated C++ code with macros expanded, so that you can reason about its correctness with respect to the C++ language. We recommend using a command such as the following to run the code through the C preprocessor:

\$ cat defs.hpp tests/default.cpp | grep -v '#include' | g++ -E - > tests/default.E.cpp

This command works as follows:

- It invokes the cat utility to print the contents of defs.hpp (which contains the relevant macro definitions) and tests/default.cpp (the generated code for tests/default.uc) to standard output.
- It pipes the output through grep -v, which excludes lines that contain the given sequence. We strip out #include lines so that only the code from tests/default.cpp gets preprocessed.
- It then invokes g++ -E to run the preprocessor. The command-line argument tells g++ to run on the contents of standard input.
- Finally, the results are stored in tests/default.E.cpp, which you can then examine by hand.

We have included a Makefile rule to run this command:

```
$ make tests/default.preprocess
cat defs.hpp tests/default.cpp | grep -v '#include' | g++ -E - > tests/default.E.cpp
```
You can replace default with another test name to run the corresponding generated output through the processor. Make sure that you run the uC compiler first (either directly using python3 ucc.py -C <test file> or through one of the Makefile targets) to generate the output first.

### <span id="page-7-0"></span>**5 Phase 1: Generating Type Declarations**

The semantics of uC allow types and functions to be used before their definition. In order to support this in the generated C++ code, *forward declarations* must be made for each user-defined type and function. In addition, forward declarations of types should be made before those of functions, since a function may name a user-defined type in its return or parameter types.

Thus, the first step is to generate forward declarations for user-defined types. As an example, consider the following uC type definition:

struct foo(int x, float y);

This should result in a C++ forward declaration as follows:

```
struct UC_TYPEDEF(foo);
```
Since this is a forward declaration, this is not a definition for the resulting struct.

Modify gen\_type\_decls() in ucbackend.py so that it runs your code for this phase.

#### <span id="page-8-0"></span>**6 Phase 2: Generating Function Declarations**

The second step is to generate forward declarations for user-defined functions. As an example, consider the following uC function:

```
void main(string[] args)() {
  println("Hello world!");
}
```
This should result in a C++ forward declaration as follows:

```
UC_PRIMITIVE(void)
  UC_FUNCTION(main)(UC_ARRAY(UC_PRIMITIVE(string)) UC_VAR(args));
```
The return and parameter types should be mangled appropriately. You will find the mangle() method of Type objects useful for this purpose. The parameter names are optional in a forward declaration, but if you choose to generate them, make sure to mangle them with the UC\_VAR macro.

Modify gen\_function\_decls() in ucbackend.py to run your code for this phase.

### <span id="page-8-1"></span>**7 Phase 3: Generating Type Definitions**

Full type definitions must appear before function definitions, since in C++, the contents of a class or struct are not accessible until after the definition. Thus, the next step is to generate definitions for each user-defined type.

**Unlike in the previous phases, we are not providing full examples of generated code for this or future phases.** The goal is to reason about what code is necessary to translate between the languages, using your knowledge of both uC and C++, rather than just pattern matching.

In creating an instance of a user-defined uC type, it is legal to provide a single argument for each field, or to provide no arguments at all. The latter results in default initialization, which initializes primitive types to 0, false, or an empty string, and references to user-defined types to null. Consider the following type:

struct bar(int x, foo f);

Both of the following initializations are valid:

```
b1 = new bar(3, new foot(4, 5));b2 = new bar();
```
The former explicitly initializes each field to the corresponding argument, so that  $b1 \cdot x$  is 3 and  $b1 \cdot f$  is a reference to the newly created foo object. The latter performs default initialization, resulting in b2.x being 0 and b2.f null.

You will need to support both possibilities for initialization. Default initialization in  $\mu$ C is equivalent to [value initial](http://en.cppreference.com/w/cpp/language/value_initialization)[ization](http://en.cppreference.com/w/cpp/language/value_initialization) in C++. You will need to generate code to value initialize fields in cases that require default initialization from uC.

User-defined types also must support equality comparisons. You will need to overload operator==() and operator! =() to do member-by-member comparisons. Use a signature like the following, so that comparisons can be done on r-values, which bind to const l-value references in C++:

```
struct UC TYPEDEF(bar) {
  UC_PRIMITIVE(boolean) operator==(const UC_TYPEDEF(bar) &rhs) const {
    ...
```
(continues on next page)

} ... };

Modify gen\_type\_defs() in ucbackend.py to invoke the code for this phase.

### <span id="page-9-0"></span>**8 Phase 4: Generating Function Definitions**

The next step is to generate full definitions for each user-defined function.

Make sure to place declarations of local uC variables at the top of the body of a generated function, taking care to mangle them with UC\_VAR. You do not need to initialize local variables, since uC specifies that their initial values are undefined.

Most uC statements and expressions have a one-to-one correspondence with C++ statements and expressions, and in those cases, you'll find that you'll be able to generate C++ code that is nearly identical to uC code. The semantics of most uC expressions, in terms of their order of operations and their types, are designed to be identical to their C++ counterparts.

For a string literal, use the s suffix so that it is a std::string literal rather than a const char \*:

"Hello world!"s

For call nodes, the func attribute will **not** be available, since we cut off semantic analysis after the first two frontend phases. Instead, mangle the function name using the UC\_FUNCTION macro.

For allocation nodes, you should make use of the library template uc\_construct<T>(). You will need to explicitly provide the first template argument, which should be the mangled name of the underlying uC type, when calling it.

For field accesses, the receiver is always of uc\_reference type. Since uc\_reference derives from shared\_ptr, it supports the indirect member-access operator ->, which you can use to access a field in the general case. However, for the specific case where the field name is length, the receiver may be of object or array type. We will handle that case in Phase 5.

For array indexing, you will find the library template uc\_array\_index() useful.

For unary and binary operations, you should place parentheses around the expression in order to preserve the precedence and associativity encoded in the structure of the AST. For example, consider the following uC code:

#### $(3 - 4) * 5$

This results in the AST structure in [Figure](#page-10-1) [1.](#page-10-1)

The parenthesization is encoded in the structure of the AST itself, so that 3 and 4 are grouped together under the MinusNode. In order to preserve this in the generated code, emit parentheses around every binary and unary operation (that has a C++ counterpart):

 $((3 - 4) * 5)$ 

In uC, addition is a polymorphic operation, as it can be applied to numerical types as well as strings. Thus, its implementation is deferred to Phase 5.

Use the  $uc_id()$  function template in expr. hpp to implement the ID operator  $(\#)$ .

For array push and pop operations, you will find the uc\_array\_push() and uc\_array\_pop() library templates useful.

Modify gen\_function\_defs() in ucbackend.py to execute the code for this phase.

<span id="page-10-1"></span>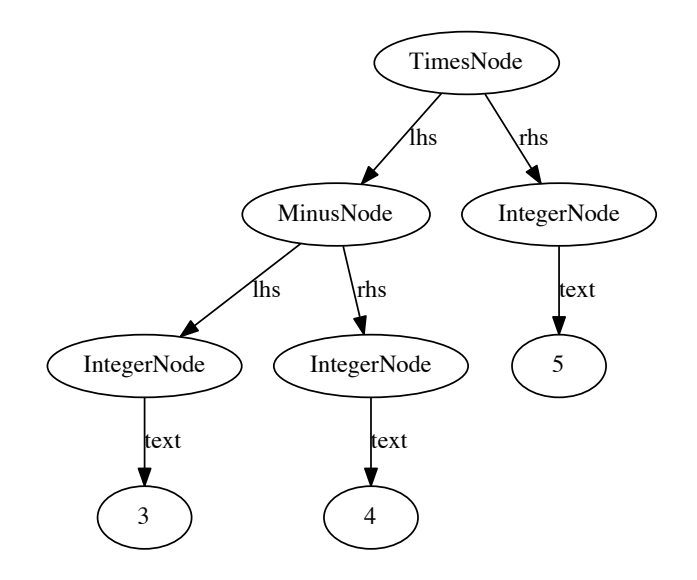

Figure 1: AST structure that encodes associativity and precedence.

### <span id="page-10-0"></span>9 Phase 5: Polymorphic Operations

The final compiler phase is to write implementations for two polymorphic operations, accessing the length field of a receiver and adding two items.

In a field access, the receiver may be of object or array type if the name of the field is length. In order to support this, we implement library overloads for uc\_length\_field() and rely on the C++ compiler's overload resolution to select the correct one. We provide an overload for object types in the distribution file expr.hpp. Your task is to write the overload for array types. You should then generate code to call uc\_length\_field() when the field name is length:

```
args.length
```
This results in:

```
uc_length_field(UC_VAR(args))
```
An addition is also polymorphic, as the operands may be both of numerical type, both of string type, or one of string type and the other of numerical or boolean type. To support this, define overloads for uc\_add() in expr.hpp. Then generate code to call uc\_add() for an addition. You may find std::to\_string() useful for converting numerical types to strings. However, you cannot use it for booleans, which should be converted to the strings true or false, not 1 and 0. Instead, you will need to define specific uc\_add() overloads for booleans that perform the correct string conversion.

Do not repeat code if not necessary for the overloads in this phase. Instead, use templates where possible. You should have no more than two overloads for uc\_length\_field(), including the one provided in the distribution, and six for  $uc\_add()$ .

You may run into a case where the C++ compiler considers a call to be ambiguous because two or more overloads are equally applicable. In such a case, you can resolve the ambiguity by providing a more specialized overload that will be preferred over the ambiguous ones.

## <span id="page-11-0"></span>**10 Phase 6 (Optional): Writing a uC Program**

Implement a simulation of [Conway's Game of Life](https://en.wikipedia.org/wiki/Conway%27s_Game_of_Life) in uC. Your implementation should be on a finite grid. Edge cells have fewer neighbors but should otherwise follow the same rules as any other cell.

Complete the implementation of the simulate() function in life.uc. You may define any helper functions and structs you need.

When printing the grid, you should first print a line consisting of  $\cos + 2$  dashes (-). Each row should then start and end with a pipe (|), each live cell should be printed as an asterisk (\*), and each dead cell should be printed as a space. Finally, print another line consisting of  $\cos + 2$  dashes followed by another empty line.

We have provided a test case in the main() function and the expected output in life\_test.out. Compile and run your code with:

```
$ python3 ucc.py -C life_test.uc
$ g++ --std=c++17 -I. -o life.exe life.cpp
$ ./life.exe
```
Alternatively, you can use the Makefile to compile and test life.uc:

```
$ make life
```
This phase is optional and will not be graded.

### <span id="page-11-1"></span>**11 Testing and Evaluation**

We have provided a small number of test cases in the distribution code. However, the given test cases only cover a small number of possible uC constructs, so you should write extensive tests of your own.

We will evaluate your compiler based on whether the generated code is a valid C++ translation whose behavior matches that expected from the uC source. Thus, we will run a valid uC source file through your compiler to produce the output C++ code. For Phases 1, 2, and 3, we will combine your output with our own C++ test code that relies on the output being correct. For Phases 1 and 2, we will compile with  $q++ -c$ , without linking, to ensure that the declarations are correct. For Phase 3, our test code will use assert statements to test that your generated type definitions are correct. For Phases 4 and 5, we will compile your generated code with g++, and run it and check that the output matches what is expected.

Your generated C++ code itself does not have to exactly match ours. However, its behavior must match the behavior of our C++ code.

We will not test your compiler with erroneous uC code.

For Phases 4 and 5, we will run your generated code through valgrind to ensure that fields are properly default initialized. The provided Makefile invokes valgrind if it is present. This can be disabled (e.g. if your valgrind installation is broken) by setting VALGRIND="":

#### \$ make phase5 VALGRIND=""

### <span id="page-12-0"></span>**12 Grading**

The grade breakdown for this project is as follows:

- 20% checkpoint
- 80% final deadline autograded

We will not hand grade this project. However, we are still requiring that you submit your test cases, as they are part of your solution.

You are required to adhere to the coding practices in the [course style guide.](https://eecs390.github.io/website/style.html) We will use the automated tools listed there to evaluate your code. You can run the style checks yourself as described in the guide.

#### <span id="page-12-1"></span>**13 Submission**

All code that you write for the interpreter must be placed in the files ucbackend.py, ucbase.py, ucexpr.py, ucfunctions.py, ucstmt.py, uctypes.py, or expr.hpp. We will test all seven files together, so you are free to change interfaces that are internal to these files. You may not change any part of the interface that is used by ucc.py or ucfrontend.py.

Submit all of ucbackend.py, ucbase.py, ucexpr.py, ucfunctions.py, ucstmt.py, uctypes.py, expr.hpp, and any of your own test files to the autograder before the deadline. We suggest including a README.txt describing how to run your test cases.

### <span id="page-12-2"></span>**14 Frequently Asked Questions**

• **Q: Are we supposed to output the same code as what's in** default\_phase1.cpp**, etc.?**

A: No. That's a test file for Phase 1, and it gets compiled together with your output to produce a test executable for that phase. You're supposed to output code as described in this project spec. For the default.uc test case in Phase 1, your output should be something like:

```
struct UC_TYPEDEF(foo);
struct UC_TYPEDEF(bar);
struct UC_TYPEDEF(baz);
```
#### • **Q: Should we write all of our code for Phases 1-4 in** ucbackend.py**?**

A: No. Project 4 demonstrated the proper way to structure code that operates on an AST, and you should follow a similar organization in this project. Take a look at ucfrontend.py for reference. You are allowed to add methods to ASTNode as needed.

#### • **Q: I'm getting compiler errors when my generated code is compiled with** g++**. How do I figure out what's wrong?**

A: Try running the generated code through the preprocessor as described in *[Test Cases](#page-6-1)*, which will expand the macros. The following example is for default.uc after Phase 1:

```
$ cat defs.hpp tests/default.cpp | grep -v '#include' | g++ -E -
# 1 "<stdin>"
# 1 "<br/>chuilt-in>" 1
# 1 "<built-in>" 3
# 368 "<br />built-in>" 3
```
(continues on next page)

(continued from previous page)

# 1 "<command line>" 1  $# 1$  "<br/>-built-in>" 2 # 1 "<stdin>" 2 # 46 "<stdin>" struct ucp\_t\_foo; struct ucp\_t\_bar; struct ucp\_t\_baz;